*Applied Systems Engineering, Inc.*

*1671 Dell Avenue, Suite 200 Campbell, CA 95008, USA Tel: 408-364-0500 Fax: 408-364-0550 www.ase-systems.com*

## **ASE2000 Corrupt Work Space Technical Note**

Occasionally, a file that is loaded during ASE2000 Test Set startup may be corrupt or, for some reason, incompatible with the current release of the software. In the most severe case, this may cause the test set software to crash immediately.

The remedy for this condition is to edit the Windows Registry to delete the workspace and list of recently used files so that the test set will not attempt to use corrupt information.

To start the Registry edit process, select *"Start > Run"* as shown in Figure 1.

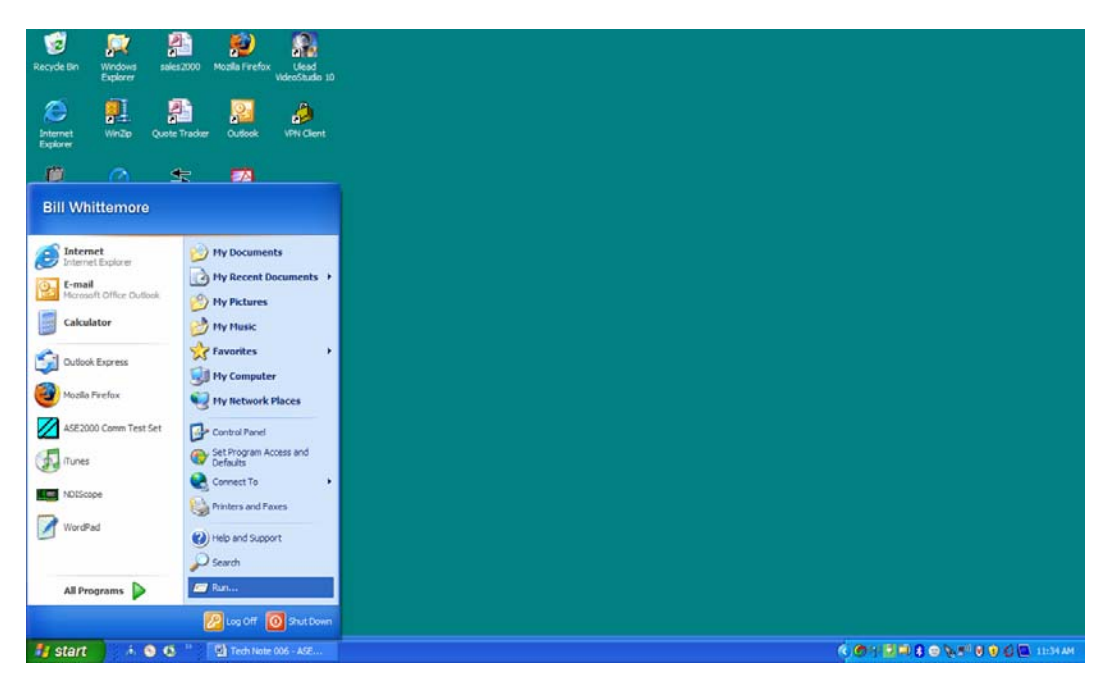

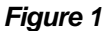

When the Run menu appears, type *"regedt32"* then select *"OK"* to start the Registry Editor.

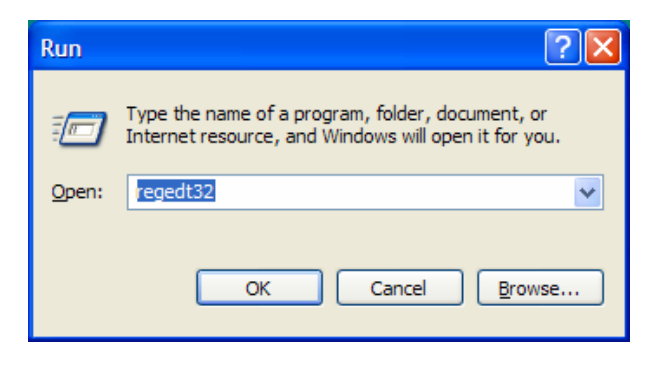

*Figure 2* 

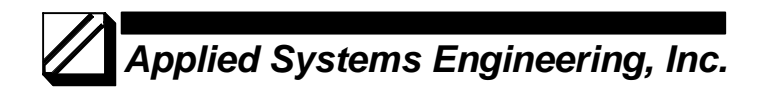

On the Registry Editor display, expand the display to show *"HKEY-CURRENT-USER > Software > ASE2000 Communication Test Set "* as shown in Figure 3.

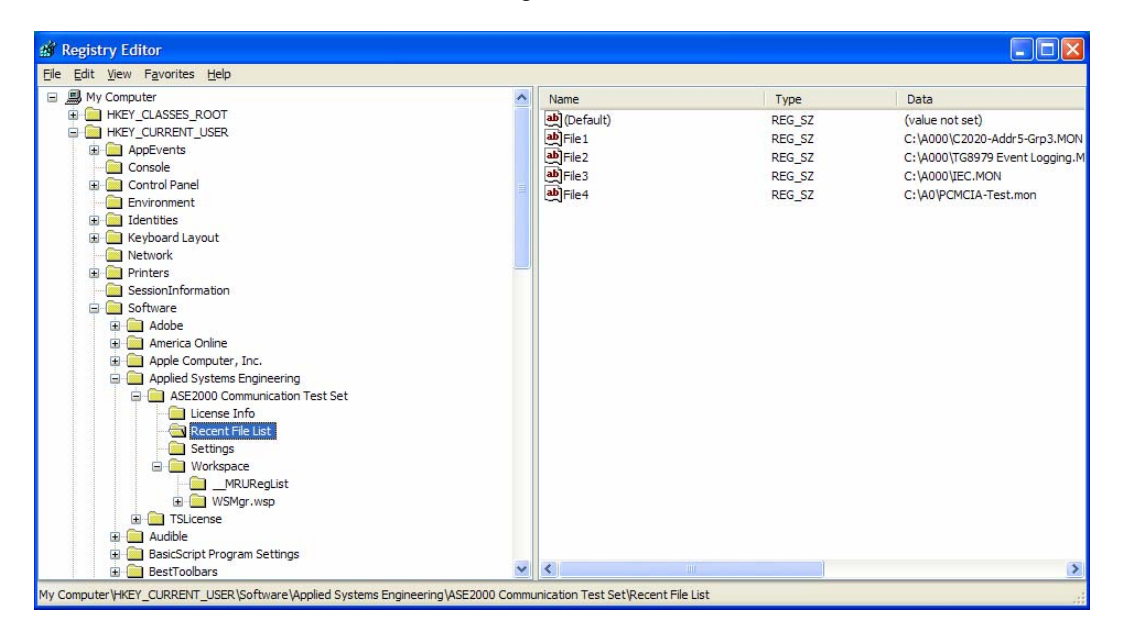

*Figure 3* 

With the *"Recent File List"* entry selected, right-click to obtain the menu and select *"Delete"* as shown in Figure 4.

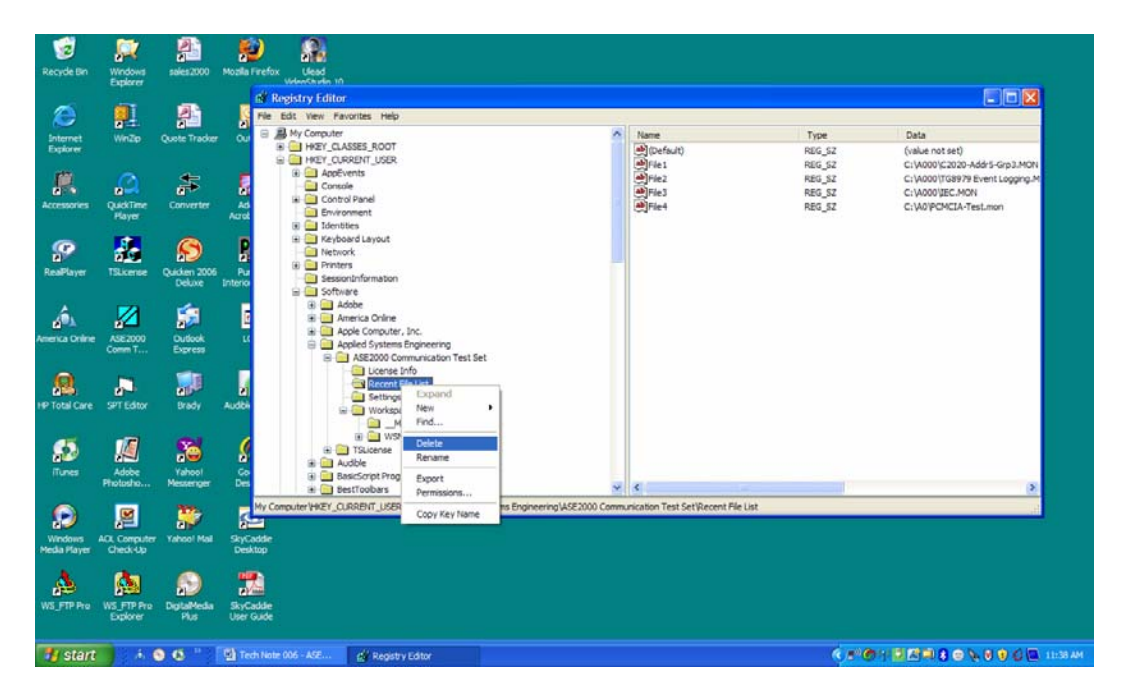

*Figure 4* 

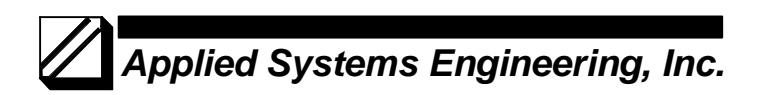

When prompted with *"Are you sure you want….."*, select *"Yes"* and the Recent File List will be deleted. *Note, the ASE2000 software will re-create these Registry entries the next time the program runs.* 

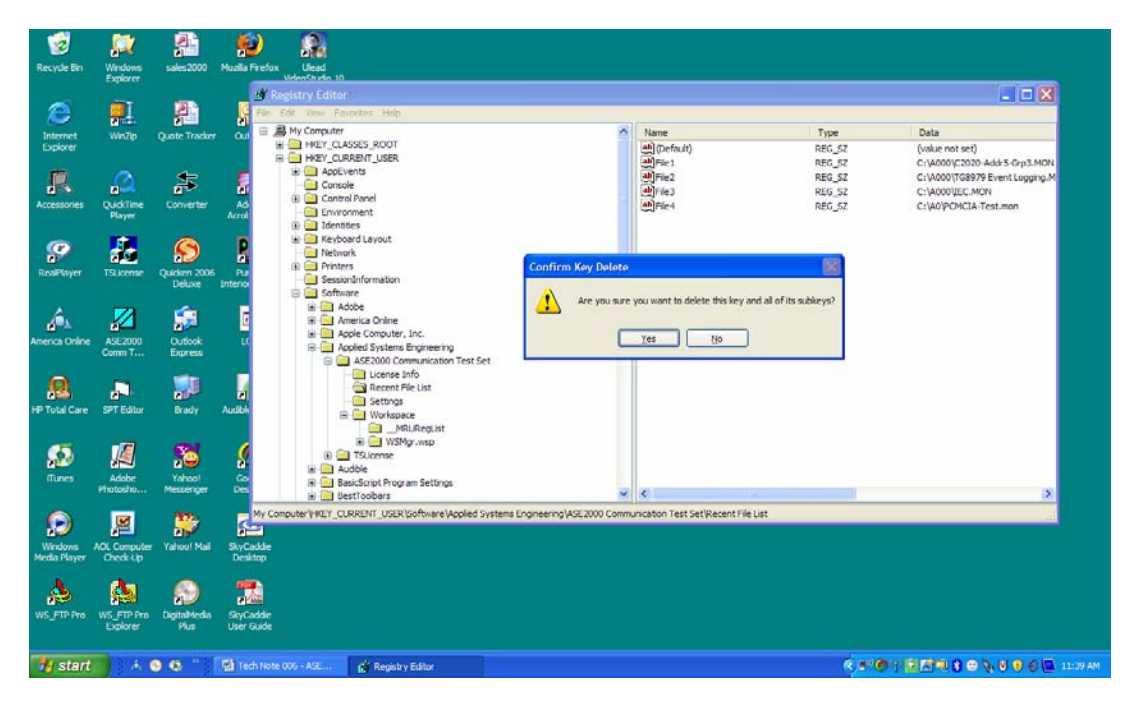

*Figure 5* 

Next, select the *Workspace* entry under *ASE2000 Communication Test Set* and *Delete* it also.

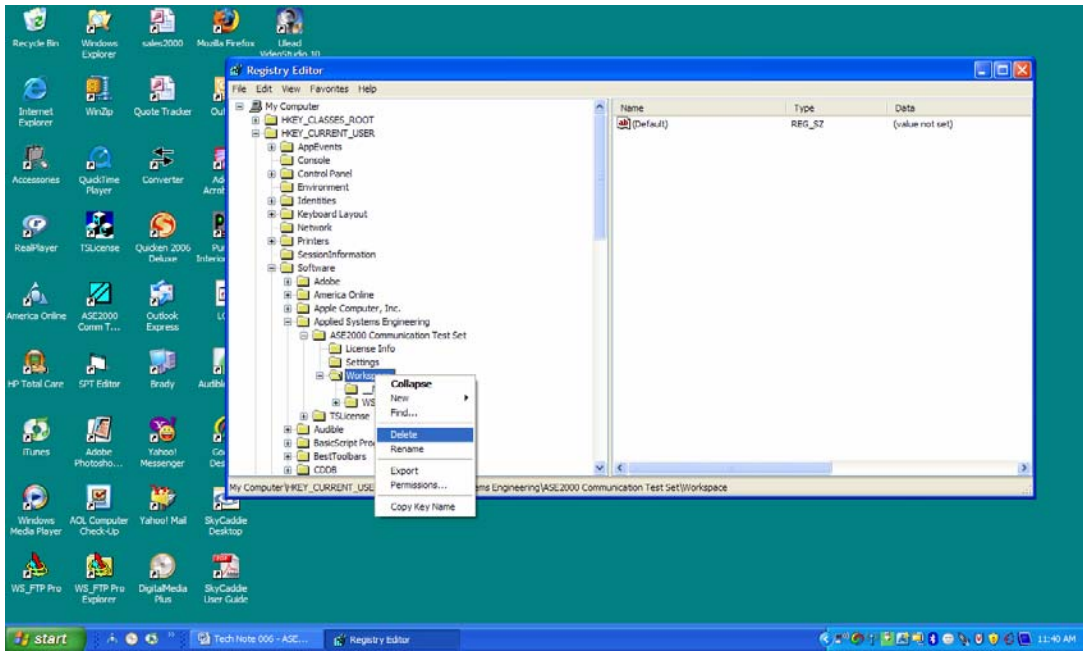

*Figure 6* 

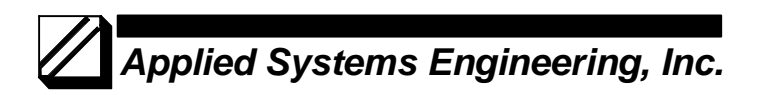

With the *"Recent File List"* and **"Workspace"** entries deleted, the Windows Registry entry for the ASE2000 Communication Test Set should appear as shown in Figure 7

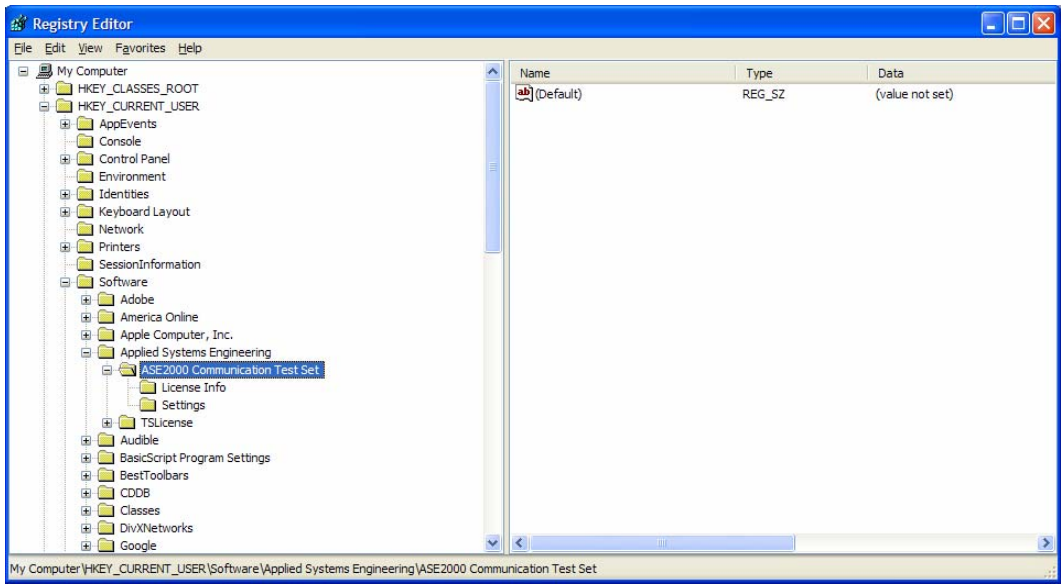

*Figure 7* 

Finally, to end the Registry edit session, select *"File > Exit"*.

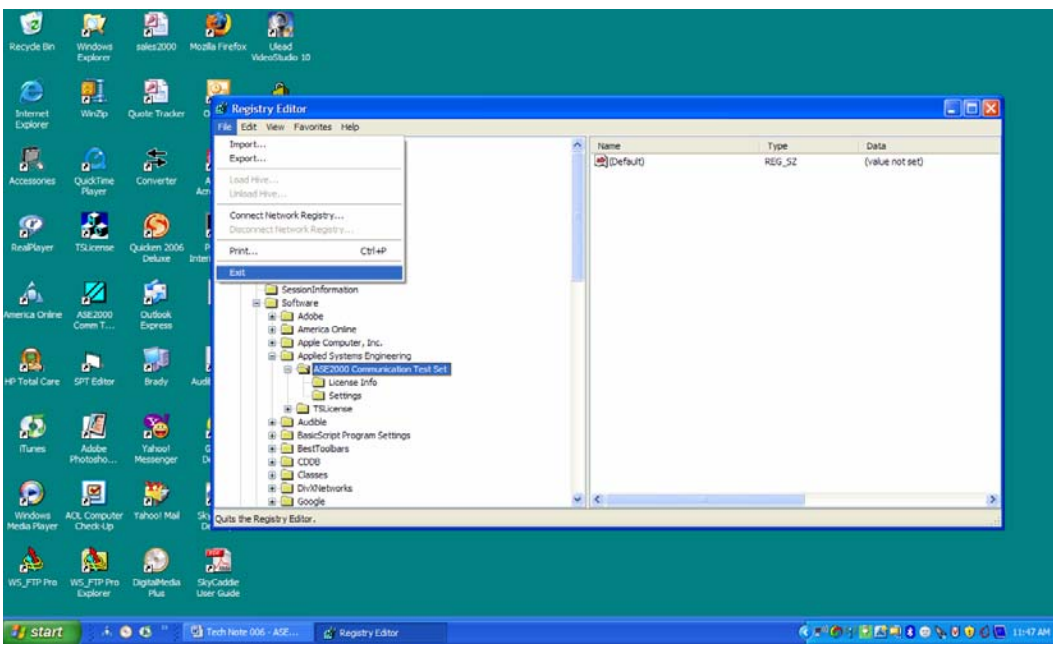

*Figure 8* 

At this point, start the ASE2000 program and it will start with no ".MON" file selected and with the default screen configuration.

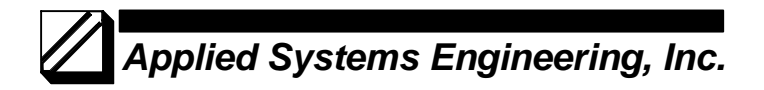

If the problem persists, there are some files that are normally located in the Program Files folder for the ASE2000 that can be deleted to determine if they are the source of the problem.

Using Windows Explorer, browse to the Program Files folder for the ASE2000, most likely located at:

## **"C:\Program Files\ASE2000 Comm Test Set"**

| C:\Program Files\ASE\ASE2000 Comm Test Set<br>о<br>ш                                             |                          |                            |          |                              |                      |                  |
|--------------------------------------------------------------------------------------------------|--------------------------|----------------------------|----------|------------------------------|----------------------|------------------|
| Edit View Favorites Tools Help<br>File                                                           |                          |                            |          |                              |                      |                  |
| $\mathbb{B} \otimes \mathsf{X}$ 9 $\mathbb{H}$<br>e<br><b>P</b> Folders<br><b>Back</b><br>Search |                          |                            |          |                              |                      |                  |
| C: Vrogram Files \ASE\ASE2000 Comm Test Set<br><b>Address</b>                                    |                          |                            |          |                              | $\blacktriangledown$ | $\Rightarrow$ Go |
| <b>Folders</b>                                                                                   | $\times$                 | Name $\triangle$           |          | Size Type                    | Date Modified        |                  |
| Program Files                                                                                    | $\overline{\phantom{a}}$ | <b>Help Files</b>          |          | File Folder                  | 4/17/2006 11:59 AM   |                  |
| □ □ Adobe                                                                                        |                          | ASE2000 Communication Test |          | 3,084 KB Application         | 4/7/2006 9:53 AM     |                  |
| America Online 9.0<br>$\blacksquare$                                                             |                          | <b>R</b> ASE2000.chm       | 651 KB   | Compiled HTML Help           | 8/18/1999 5:37 PM    |                  |
| $\blacksquare$<br>AOL Companion                                                                  |                          | Capture.cpt                | 1 KB     | <b>CPT File</b>              | 7/5/2006 1:32 PM     |                  |
| AOL Toolbar                                                                                      |                          | EventLog.alg               | 0 KB     | ALG File                     | 3/15/2006 5:56 PM    |                  |
| $\Box$ $\Box$ ASE                                                                                |                          | GENERIC.opt                | 1 KB     | OPT File                     | 3/31/2006 4:59 PM    |                  |
| ASE2000 Comm Test Set                                                                            |                          | GETAC.opt                  | 1 KB     | OPT File                     | 5/17/2006 2:00 PM    |                  |
| <b>Help Files</b>                                                                                |                          | Getting Started.chm        | 135 KB   | Compiled HTML Help           | 8/23/1999 6:48 PM    |                  |
| <b>TSLicense</b>                                                                                 |                          | License.rtf                | 6 KB     | <b>Rich Text Format</b>      | 10/20/2000 10:40 AM  |                  |
| El <b>Co</b> Audible                                                                             |                          | $\sum_{m=1}^{\infty}$      | 1,036 KB | <b>Application Extension</b> | 3/18/2003 9:20 PM    |                  |
| $\mathbf{F}$<br>Cisco Systems                                                                    |                          | $\frac{1}{2}$ mfc71u.dll   | 1,023 KB | <b>Application Extension</b> | 3/18/2003 9:12 PM    |                  |
| Common Files<br>$\blacksquare$                                                                   |                          | MODRTU.opt                 |          | 1 KB OPT File                | 6/30/2006 2:17 PM    |                  |
| $\blacksquare$<br>ComPlus Applications                                                           |                          | MODTCP.opt                 |          | 1 KB OPT File                | 3/31/2006 5:57 PM    |                  |
| CONEXANT<br>$\blacksquare$                                                                       |                          | 同 PGE.opt                  |          | 1 KB OPT File                | 6/22/2006 1:06 PM    |                  |
| Easy Internet signup<br>$\mathbf{F}$                                                             |                          | PointList.mdb              |          | 292 KB Microsoft Office Acc  | 5/22/2006 5:48 PM    |                  |
| $\blacksquare$<br>Google                                                                         |                          | <b>Pi</b> s Protocol.cfg   |          | 1,223 KB Microsoft Office Ou | 6/22/2006 1:21 PM    |                  |
| $\blacksquare$<br>Hewlett-Packard                                                                |                          | a) Protocol.prm            |          | 119 KB PRM File              | 6/22/2006 1:21 PM    |                  |
| <b>E CO Hp</b>                                                                                   |                          | na Readme.rtf              | 5 KB     | <b>Rich Text Format</b>      | 10/20/2000 10:39 AM  |                  |
| E <b>E</b> HPO                                                                                   |                          | <b>Mux32w.dll</b>          | 238 KB   | <b>Application Extension</b> | 3/17/2006 11:41 AM   |                  |
| HTML Help Workshop                                                                               |                          |                            |          |                              |                      |                  |
| InstallShield Installation Information                                                           |                          |                            |          |                              |                      |                  |
| <b>E</b> intel                                                                                   |                          |                            |          |                              |                      |                  |
| Internet Explorer<br>⊞                                                                           |                          |                            |          |                              |                      |                  |
| InterVideo                                                                                       |                          |                            |          |                              |                      |                  |
| □ □ iPod                                                                                         |                          |                            |          |                              |                      |                  |
| <b>E</b> iTunes                                                                                  |                          |                            |          |                              |                      |                  |
| 田 m Java                                                                                         |                          |                            |          |                              |                      |                  |

*Figure 9*

and delete the following files:

Capture.cpt Eventlog.alg Pointlist.mdb

Also delete all files with a ".opt" extension, if any. As with the Windows Registry entries that were deleted, the ASE2000 program will automatically re-create any necessary files.

If the ASE2000 program is still crashing, contact Applied Systems Engineering, Inc. support at:

support@ase-systems.com